## **MongoDB and NoSQL Databases**

{ " id": ObjectId("5146bb52d8524270060001f3"),<br>"course": "csc443,<br>"campus": "Byblos", "semester": "Fall 2016",<br>"instructor": "Haidar Harmanani"

### **Table of Contents**

- NoSQL Databases Overview
- Redis
	- Ultra-fast data structures server
	- Redis Cloud: managed Redis
- CouchDB
	- JSON-based document database with REST API
	- Cloudant: managed CouchDB in the cloud
- MongoDB
	- Powerful and mature NoSQL database
	- MongoLab: managed MongoDB in the cloud

## **A look at the Database Market**

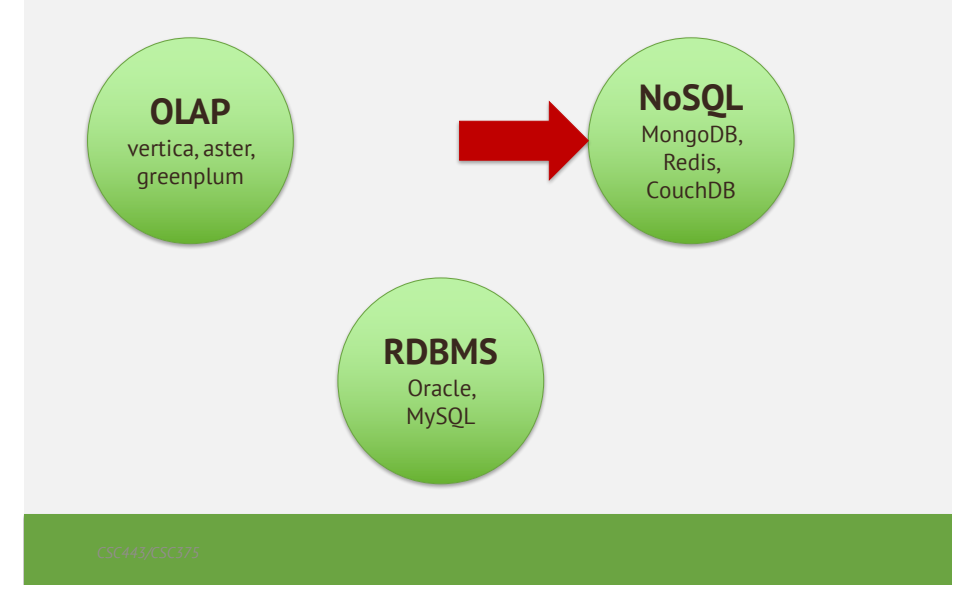

## **What is NoSQL Database?**

- Work extremely well on the web
- NoSQL (cloud) databases
	- Use document-based model (non-relational)
	- Schema-free document storage
		- Still support indexing and querying
		- Still support CRUD operations (create, read, update, delete)
		- Still supports concurrency and transactions
		- No joins
		- No complex transactions
	- Horizontally scalable
	- Highly optimized for append / retrieve
	- Great performance and scalability
	- NoSQL == "No SQL" or "Not Only SQL"?

## **Relational vs. NoSQL Databases**

- Relational databases
	- Data stored as table rows
	- Relationships between related rows
	- Single entity spans multiple tables
	- RDBMS systems are very mature, rock solid
- NoSQL databases
	- Data stored as documents
	- Single entity (document) is a single record
	- Documents do not have a fixed structure

## **Relational vs. NoSQL Models**

**Redis**

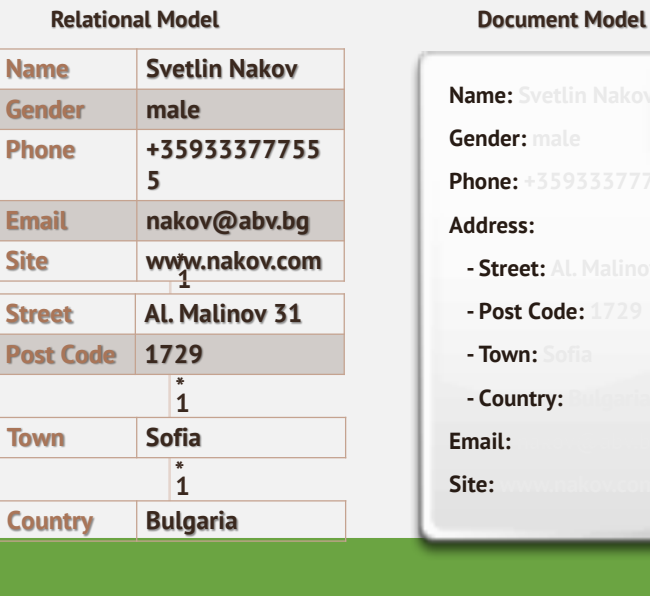

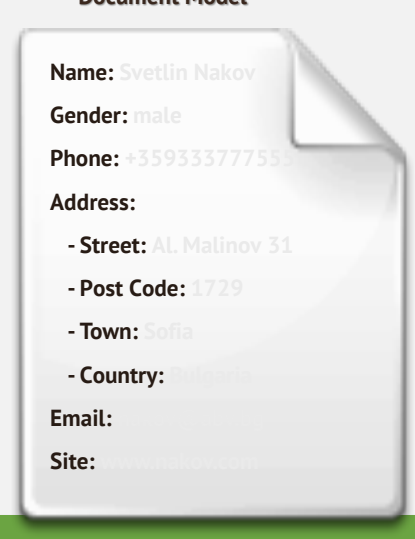

6

5

### **Document oriented database – Normalized data model**

- When to use:
	- When embedding would result in duplication of data but would not provide sufficient read performance advantages to outweigh the implications of the duplication.
	- To represent more complex many-to-many relationships.
	- To model large hierarchical data sets.
	- Multiple queries!

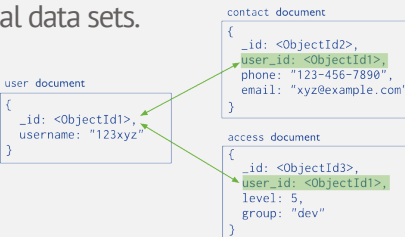

## **What is Redis?**

#### • Redis is

- Ultra-fast in-memory key-value data store
- Powerful data structures server
- Open-source software: http://redis.io
- Redis stores data structures:
	- Strings
	- Lists
	- Hash tables
	- Sets / sorted sets

## **Hosted Redis Providers**

- Redis Cloud
	- Fully managed Redis instance in the cloud
	- Highly scalable, highly available
	- Free 1 GB instance, stored in the Amazon cloud
	- Supports data persistence and replication
	- http://redis-cloud.com
- Redis To Go
	- 5 MB free non-persistent Redis instance
	- http://redistogo.com

9

# **CouchDB**

## **What is CouchDB?**

- Apache CouchDB
	- Open-source NoSQL database
	- Document-based: stored JSON documents
	- HTTP-based API
	- Query, combine, and transform documents with JavaScript
	- On-the-fly document transformation
	- Real-time change notifications
	- Highly available and partition tolerant

## **Hosted CouchDB Providers**

#### • Cloudant

- Managed CouchDB instances in the cloud
- $-$  Free \$5 account unclear what this means
- https://cloudant.com
- Has nice web-based administration UI

# mongoDB

#### 13

## **Big Data**- **is two problems**

- The analysis problem
	- How to extract useful info, using modeling, ML and stats.
- The storage problem
	- How to store and manipulate huge amounts of data to facilitate fast queries and analysis
- Problems with traditional (relational) storage
	- Not flexible
	- Hard to partition, i.e. place different segments on different machines

## **Example: E-Commerce**

- Problem: Product catalogs store different types of objects with different sets of attributes.
- This is not easily done within the relational model, need a more "flexible schema"

- Relational Solutions
	- Create a table for each product category
	- Put everything in one table
	- Use inheritance
	- Entity-Attribute-Value
	- Put everything in a BLOB

#### **RDBMS (1): Table per Product**

CREATE TABLE `product audio album`  $(Sku^{\text{th}})$  char(8) NOT NULL, ... `artist` varchar(255) DEFAULT NULL, `genre\_0` varchar(255) DEFAULT NULL, `genre 1` varchar(255) DEFAULT NULL, ... PRIMARY KEY(`sku`)) ... CREATE TABLE `product\_film` ( `sku` char(8) NOT NULL, ... `title` varchar(255) DEFAULT NULL, `rating` char(8) DEFAULT NULL, ... PRIMARY KEY(`sku`)) ...

## **RDBMS (2): Single table for all**

```
CREATE TABLE `product` 
    ( `sku` char(8) NOT NULL, ... 
       `artist` varchar(255) DEFAULT NULL,
       `genre 0` varchar(255) DEFAULT NULL,
       `genre 1` varchar(255) DEFAULT NULL, ...
       `title` varchar(255) DEFAULT NULL, 
       `rating` char(8) DEFAULT NULL, ...
       PRIMARY KEY(`sku`))
```
17

#### **RDBMS (3): Inheritance**

```
CREATE TABLE `product` 
     ( `sku` char(8) NOT NULL, 
      `title` varchar(255) DEFAULT NULL, 
       `description` varchar(255) DEFAULT NULL, 
       `price`, ... 
       PRIMARY KEY(`sku`)) 
CREATE TABLE `product audio album`
     ( `sku` char(8) NOT NULL, ... 
        `artist` varchar(255) DEFAULT NULL,
        `genre 0` varchar(255) DEFAULT NULL,
        `qenre 1` varchar(255) DEFAULT NULL, ...
         PRIMARY KEY(`sku`), 
         FOREIGN KEY(`sku`) REFERENCES `product`(`sku`))
….
```
#### **RDBMS (4): Entity Attribute Value**

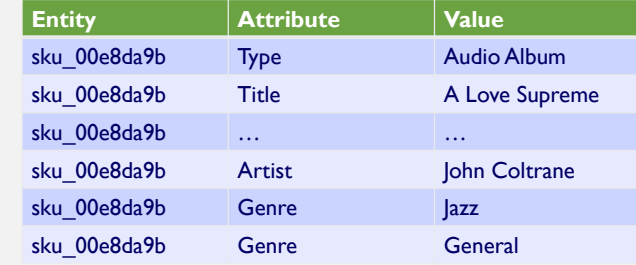

## **MongoDB Solution**

```
• A "collection" can contain heterogeneous
  "documents", e.g. for an audio album we could
  store as
           { sku: "00e8da9b", 
             type: "Audio Album", 
             title: "A Love Supreme", 
             description: "by John Coltrane", 
             shipping: { weight: 6, 
               dimensions: \{width: no, height: no, depth: 1}pricing: { list: 1200, retail: 1100, savings: 100},
             details: { title: "A Love Supreme [Original Recording]", 
                   artist: "John Coltrane", 
                   genre: [ "Jazz", "General" ]}
            }
```
## **Hosted MongoDB Providers**

- MongoLab
	- Free 0.5 GB instance
	- https://mongolab.com
- MongoHQ
	- Free 0.5 GB instance (sandbox)
	- https://www.mongohq.com
- MongoOd
	- Free 100 MB instance
	- https://www.mongood.com

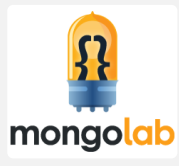

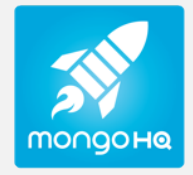

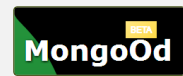

## **History**

- mongoDB = "Hu**mongo**us DB"
	- Open-source
	- Document-based
	- "High performance, high availability"
	- Automatic scaling
	- $-$  C-P on CAP

## **History**

 $\overline{\mathcal{L}}$ 

- 2007 First developed (by 10gen)
- 2009 Became Open Source
- 2010 Considered production ready (v 1.4 > )
- 2013 MongoDB closes \$150 Million in Funding
- $\cdot$  2015 version 3 released (v 3.0.7)
- $\cdot$  2016 Latest stable version (v. 3.2.10)
- Today- More than \$231 million in total investment since 2007

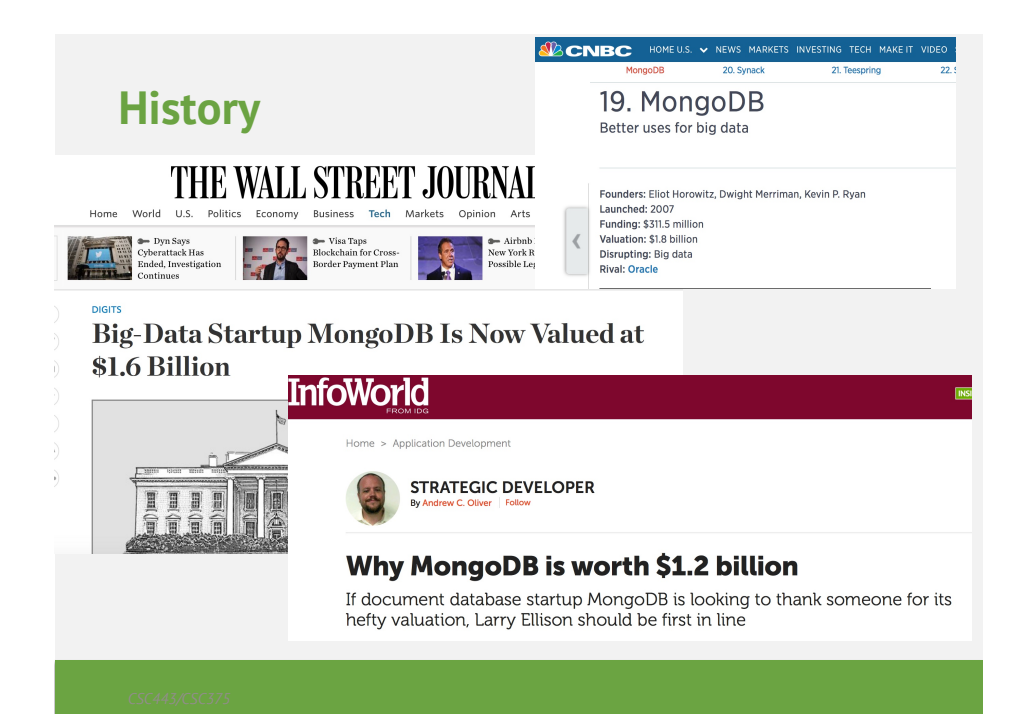

## **Motivations**

- Problems with SQL
	- Rigid schema
	- Not easily scalable (designed for 90's technology or worse)
	- Requires unintuitive joins
- Perks of mongoDB
	- Easy interface with common languages (Java, Javascript, PHP, etc.)
	- DB tech should run anywhere (VM's, cloud, etc.)
	- Keeps essential features of RDBMS's while learning from key-value noSQL systems

## **Design Goals**

- Scale horizontally over commodity systems
- Incorporate what works for RDBMSs
	- Rich data models, ad-hoc queries, full indexes
- Move away from what doesn't scale easily
	- Multi-row transactions, complex joins
- Use idomatic development APIs
- Match agile development and deployment workflows

*To scale horizontally (or scale out/in) means to add more nodes to (or remove nodes from) a system, such as adding a new computer to a distributed software application. An example might involve scaling out from one Web server system to three.*

## **Key Features**

- Data stored as documents (JSON)
	- Dynamic-schema
- Full CRUD support (Create, Read, Update, Delete)
	- Ad-hoc queries: Equality, RegEx, Ranges, Geospatial
	- Atomic in-place updates
- Full secondary indexes
	- Unique, sparse, TTL
- Replication redundancy, failover
- Sharding partitioning for read/write scalability

### **Key Features**

- All indexes in MongoDB are B-Tree indexes
- Index Types:
	- Single field index
	- Compound Index: more than one field in the collection
	- Multikey index: index on array fields
	- Geospatial index and queries.
	- Text index: Index
	- TTL index: (Time to live) index will contain entities for a limited time.
	- Unique index: the entry in the field has to b unique.
	- Sparse index: stores an index entry only for entities with the given field.

## **Getting Started with Mongo**

## **MongoDB Drivers and Shell**

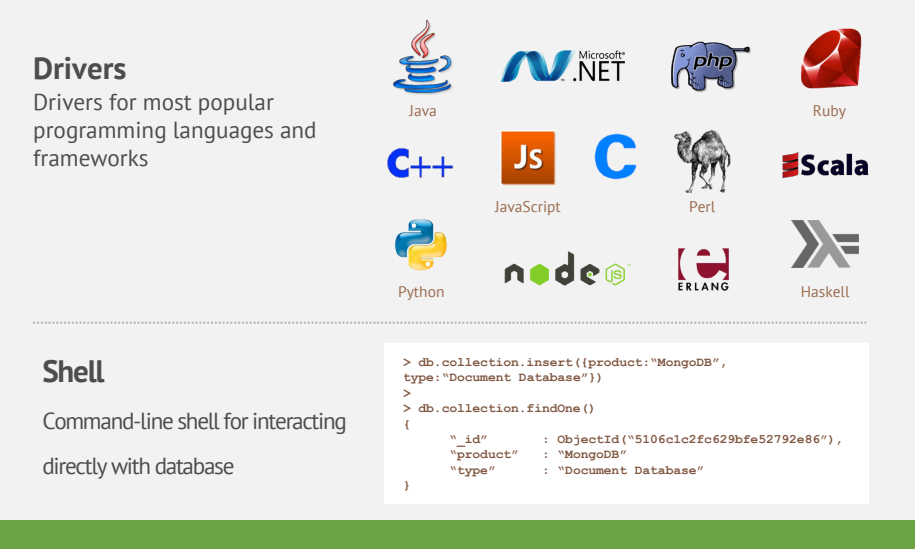

## **Installation**

- Install Mongo from: http://www.mongodb.org/downloads – Extract the files
	- Create a data directory for Mongo to use
- Open your mongodb/bin directory and run the binary file (name depends on the architecture) to start the database server.
- To establish a connection to the server, open another command prompt window and go to the same directory, entering in mongo.exe or mongo for macs and Linuxes.
- This engages the mongodb shell-it's that easy!

## **MongoDB Design Model**

## **Mongo Data Model**

- Document-Based (max 16 MB)
- Documents are in BSON format, consisting of fieldvalue pairs
- Each document stored in a collection
- Collections
	- Have index set in common
	- Like tables of relational db's.
	- Documents do not have to have uniform structure

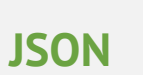

- "JavaScript Object Notation"
- Easy for humans to write/read, easy for computers to parse/generate

Database

Collection

Document

• Objects can be nested

Database

**Table** 

Row

- Built on
	- name/value pairs
	- Ordered list of values

### **BSON**

- "Binary JSON"
- Binary-encoded serialization of JSON-like docs
- Also allows "referencing"
- Embedded structure reduces need for joins
- Goals
	- Lightweight
	- Traversable
	- Efficient (decoding and encoding)

## **BSON Types**

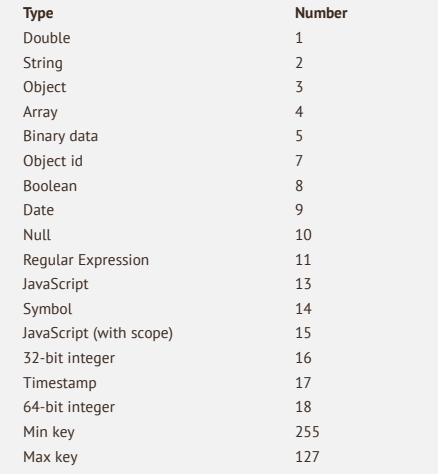

The number can be used with the \$type operator to query by type!

## **BSON Example**

```
{
"_id" : "37010",
"city" : "ADAMS",
"pop" : 2660,
"state" : "TN",
"councilman" : {
          name: "John Smith",
          address: "13 Scenic Way"
        }
}
```
## **The \_id Field**

- By default, each document contains an \_id field. This field has a number of special characteristics:
	- Value serves as primary key for collection.
	- Value is unique, immutable, and may be any non-array type.
	- Default data type is ObjectId, which is "small, likely unique, fast to generate, and ordered."
	- Sorting on an ObjectId value is roughly equivalent to sorting on creation time.

## **MongoDB vs. Relational Databases**

## **Mongo is basically schema-free**

- The purpose of schema in SQL is for meeting the requirements of tables and quirky SQL implementation
- Every "row" in a database "table" is a data structure, much like a "struct" in C, or a "class" in Java.
	- A table is then an array (or list) of such data structures
- So what we design in Mongo is basically similar to how we design a compound data type binding in JSON

## **Why Databases Exist in the First Place?**

- Why can't we just write programs that operate on objects?
	- Memory limit
	- We cannot swap back from disk merely by OS for the page based memory management mechanism
- Why can't we have the database operating on the same data structure as in program?
	- That is where Mongo comes in

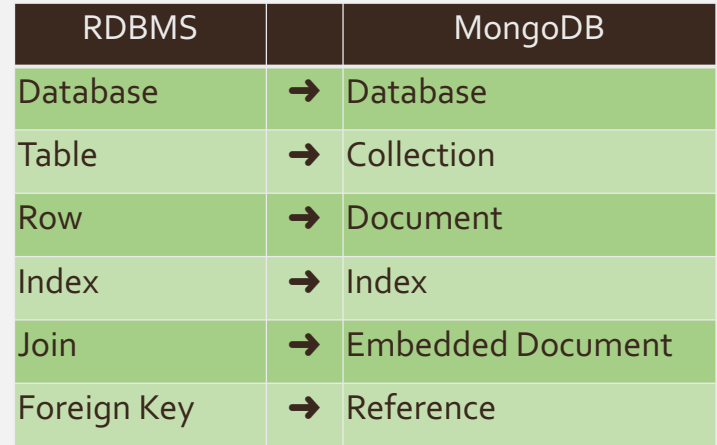

## **mongoDB vs. SQL**

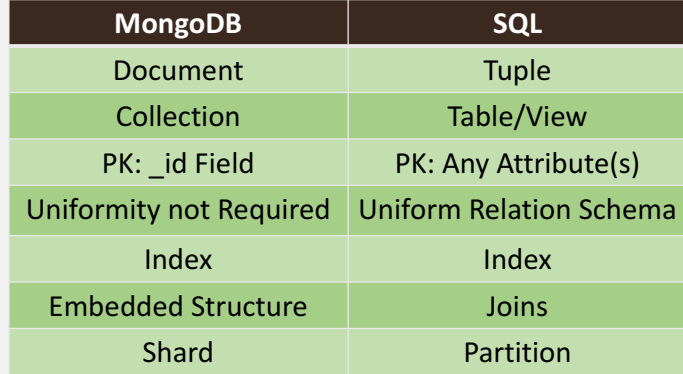

## **Document Oriented, Dynamic Schema**

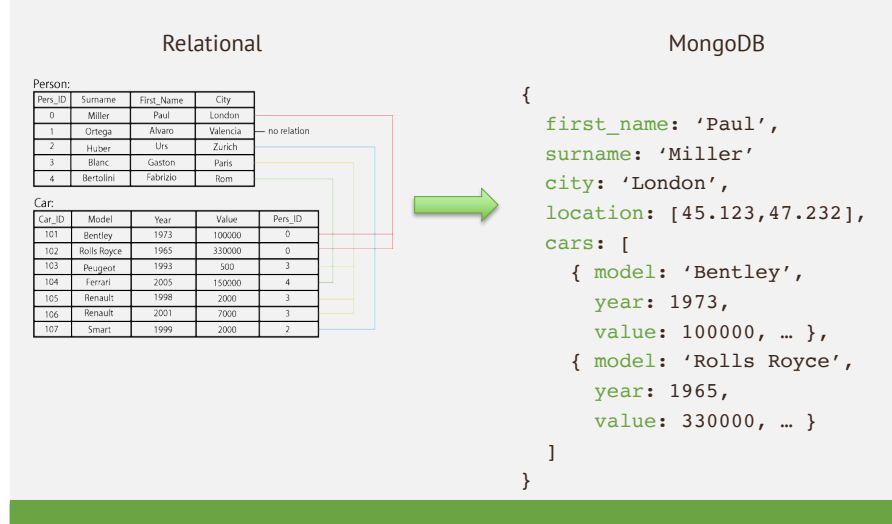

## **MongoDB Marketing Spiel**

- MongoDB (from "humongous") is a scalable, highperformance, open source, document-oriented database.
	- Fast querying & In-place updates
	- Full Secondary Index Support
	- Replication & High Availability
	- Auto-Sharding
- Currently used in a number of different applications
	- Craigslist, ebay, New York Times, Shutterfly, Chicago Tribune, Github, Disney…

## **CRUD:**

## *Create, Read, Update, Delete*

## **CRUD: Using the Shell**

- To check which db you're using  $\rightarrow$  db
- Show all databases  $\rightarrow$  show dbs
- 
- Switch db's/make a new one  $\rightarrow$  use <name>
- See what collections exist  $\rightarrow$  show collections
- -
- Note: db's are not actually created until you insert data!

## **CRUD: Inserting Data**

- Insert one document
- db.<collection>.insert({<field>:<value>})
- Inserting a document with a field name new to the collection is inherently supported by the BSON model.
- To insert multiple documents, use an array.

## **CRUD: Using the Shell (cont.)**

• To insert documents into a collection/make a new collection:

#### • db.<collection>.insert(<document>)

- $\cdot$  <=>
- 
- 

## **CRUD: Querying**

- Done on collections.
- Get all docs: db.<collection>.find()
	- Returns a cursor, which is iterated over shell to display first 20 results.
	- Add \$limit(<number>) to limit results
- Get one doc: db.<collection>.findOne()

## **CRUD: Querying**

#### To match a specific value:

db.<collection>.find({<field>:<value>}) "AND" db.<collection>.find({<field1>:<value1>, <field2>:<value2> })

#### SELECT \*

FROM <table> WHERE <field1> = <value1> AND <field2> = <value2>;

## **CRUD: Querying**

```
OR
db.<collection>.find({ $or: [
<field>:<value1>
<field>:<value2>
})
```
#### SELECT \*

FROM <table> WHERE <field> = <value1> OR <field> = <value2>;

Checking for multiple values of same field db.<collection>.find({<field>: {\$in [<value>, <value>]}})

## **CRUD: Querying**

Excluding document fields db.<collection>.find({<field1>:<value>}, {<field2>: 0})

SELECT field1 FROM <table>;

Including document fields db.<collection>.find({<field>:<value>}, {<field2>: 1})

Find documents with or w/o field db.<collection>.find({<field>: { \$exists: true}})

## **CRUD: Updating**

db.<collection>.update(  $\{\text{ffield1}>\text{:value1}\}$ , //all docs in which field = value {\$set: {<field2>:<value2>}}, //set field to value {multi:true} ) //update multiple docs

bulk.find.upsert(): if true, creates a new doc when none matches search criteria.

UPDATE <table> SET <field2> = <value2> WHERE <field1> = <value1>;

## **CRUD: Updating**

To remove a field

db.<collection>.update({<field>:<value>}, { \$unset: { <field>: 1}})

Replace all field-value pairs

db.<collection>.update({<field>:<value>}, { <field>:<value>, <field>:<value>})

\*NOTE: This overwrites ALL the contents of a document, even removing fields.

## **CRUD: Isolation**

- By default, all writes are atomic only on the level of a single document.
- This means that, by default, all writes can be interleaved with other operations.
- You can isolate writes on an unsharded collection by adding \$isolated:1 in the query area:

– db.<collection>.remove({<field>:<value>, \$isolated: 1})

## **CRUD: Removal**

Remove all records where field = value

db.<collection>.remove({<field>:<value>})

DELETE FROM <table> WHERE <field> = <value>;

As above, but only remove first document

db.<collection>.remove({<field>:<value>}, true)

## **MongoDB Example II**

db.users.insertMany( {  $id: 1$ , name: "sue", age: 19, type: 1, status: "P", favorites: { artist: "Picasso", food: "pizza" }, finished: [ 17, 3 ], badges: ["blue","black"], points: [ { points: 85, bonus: 20 }, { points: 85, bonus: 10 } },  $id: 2$ name: "bob", age: 42, type: 1, status: "A", favorites: { artist: "Miro", food: "meringue" }, finished: [ 11, 25 ], badges: ["green"], points: [ { points: 85, bonus: 20 }, { points: 64, bonus: 12 }

 $id: 3,$ name: "ahn", age: 22, type: 2. status: "A", favorites: { artist: "Cassatt", food: "cake" }, finished: [ 6 ], badges: ["blue","red"], points: [ { points: 81, bonus: 8 }, { points: 55, bonus: 20 } },  $id: 4,$ name: "xi", age: 34, type: 2, status: "D", favorites: { artist: "Chagall", food: "chocolate" }, finished:  $\overline{5,11}$ , badges: ["red","black"], points: [ { points: 53, bonus: 15 }, { points: 51, bonus: 15 } },

)

## **Update**

},

- db.collection.updateOne()
- db.collection.updateMany()
- db.collection.replaceOne()
- db.collection.update()
- Example

)

db.users.updateOne( { "favorites.artist": "Picasso" }, \$set: { "favorites.food": "pie", type: 3 }, \$currentDate: { lastModified: **true**}

## **Insert**

- db.collection.insertOne()
- db.collection.insertMany()
- db.collection.insert()
- Example db.users.insertMany( [

{ name: "bob", age: 42, status: "A", }, { name: "ahn", age: 22, status: "A", },  ${\mathfrak f}$  name: "xi", age: 34, status: "D",  ${\mathfrak f}$ 

] )

#### **Return All Fields in Matching Documents**

• Retrieve from the users collection all documents where the status equals "A"  $-$  db.users.find( { status: "A" })

### **Return the Specified Fields and the \_id Field Only**

- A projection can explicitly include several fields
	- Return all documents that match the query
		- db.users.find( $\{$  status: "A"  $\}$ ,  $\{$  name: 1, status: 1  $\}$ )
- This will result in the following:
	- { "\_id" : 2, "name" : "bob", "status" : "A" }
	- { "\_id" : 3, "name" : "ahn", "status" : "A" }

## **Return All But the Excluded Field**

- Use a projection to exclude specific fields
	- $-$  db.users.find( { status: "A" }, { favorites: 0, points: 0 } )
- Returns

```
{
  " id" : 2,
 "name" : "bob",
 "age" : 42,
 "type" : 1,
 "status" : "A",
 "finished" : [ 11, 25 ],
 "badges" : [ "green" ]
}
…
```
## **Return the Specified Fields**

- Remove the id field from the results by specifying its exclusion in the projection
	- $-$  db.users.find(  $\{$  status: "A"  $\}$ ,  $\{$  name: 1, status: 1,  $\{$ id: 0  $\}$ )
- This will result in the following: { "name" : "bob", "status" : "A" } { "name" : "ahn", "status" : "A" } { "name" : "abc", "status" : "A" }

#### **Return Specific Fields in Embedded Documents**

- Use the dot notation to return specific fields in an embedded document
	- db.users.find( { status: "A" }, { name: 1, status: 1, "favorites.food": 1 } )
- Returns the following fields inside the favorites document

{ "\_id" : 2, "name" : "bob", "status" : "A", "favorites" : { "food" : "meringue" } }

{ "\_id" : 3, "name" : "ahn", "status" : "A", "favorites" : { "food" : "cake" } }

### **Suppress Specific Fields in Embedded Documents**

```
• Exclude the food field inside the favorites document
        db.users.find(
         \{ status: "A^{\dagger} },
         { "favorites.food": 0}
        \left( \right)• Returns
         {
"_id" : 2,
         "name" : "bob",
         "age" : 42,
         "type": 1,
         "status" : "A",
         "favorites" : { "artist" : "Miro" },
         "finished" : [ 11, 25 ],
         "badges" : [ "green" ],
         "points" : [ { "points" : 85, "bonus" : 20 }, { "points" : 64, "bonus" : 12 } ]
        …
```
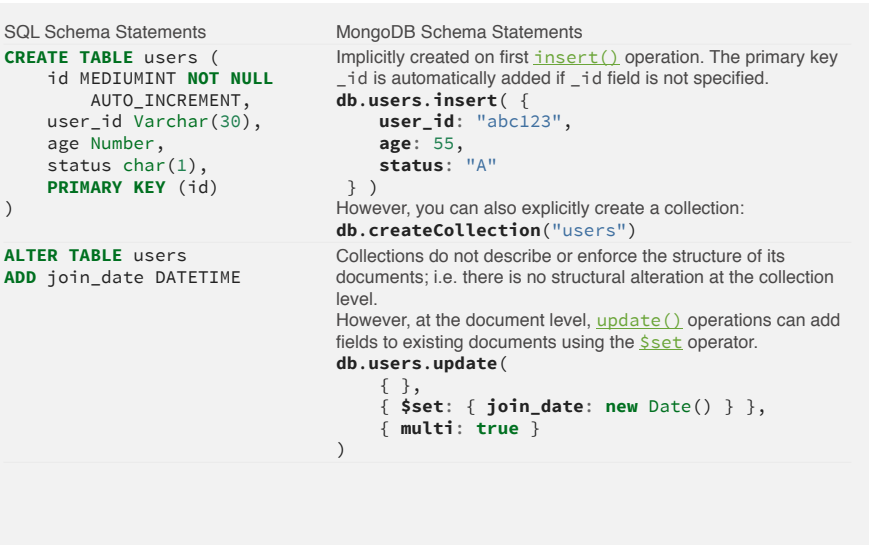

#### *CSC443/CSC375 CSC443/CSC375*

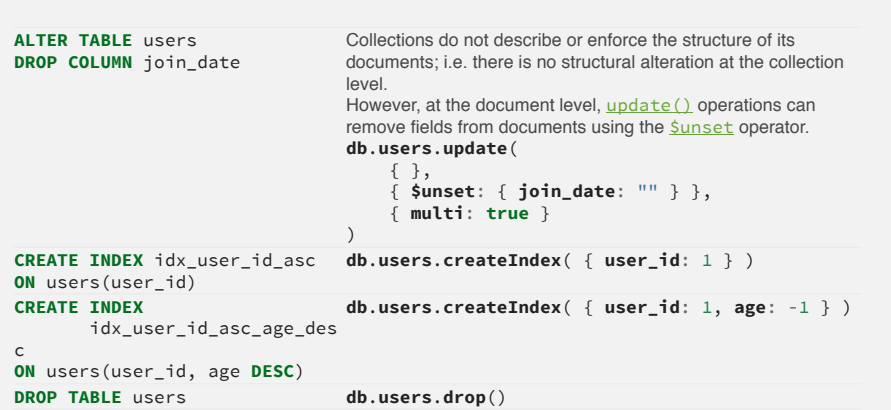

## **Index in MongoDB**

## **Before Index**

- What does database normally do when we query?
	- MongoDB must scan every document.
	- Inefficient because process large volume of data

#### db.users.find( { score: { "\$lt" : 30} } )

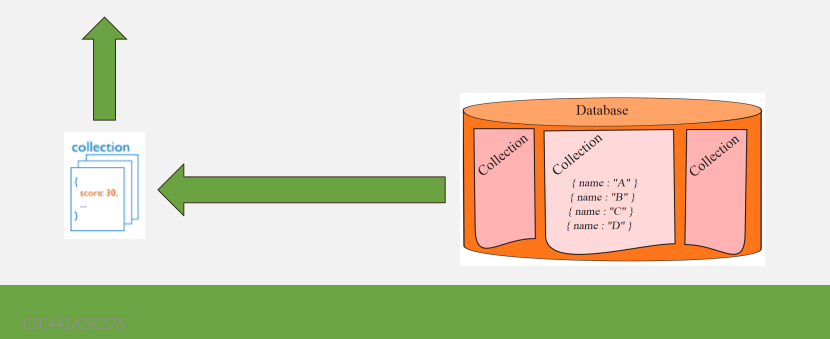

## **Index in MongoDB: Operations**

- Creation index
	- db.users.ensureIndex( { score: 1 } )
	- db.people.createIndex( { zipcode: 1}, {background: **true**} )
- Show existing indexes
	- db.users.getIndexes()
- Drop index
	- db.users.dropIndex( {score: 1} )
- Explain—Explain
	- db.users.find().explain()
	- Returns a document that describes the process and indexes
- Hint
	- db.users.find().hint({score: 1})
	- OverideMongoDB'sdefault index selection

## **Index in MongoDB: Operations**

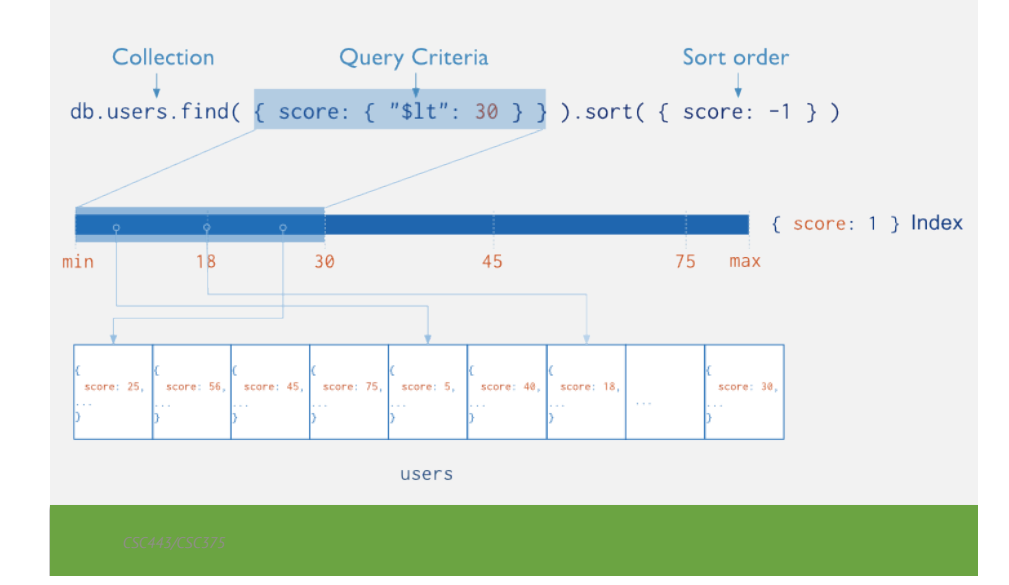

## **Index in MongoDB**

- Types
	- **Single Field Indexes**
	- Compound Field Indexes
	- Multikey Indexes
- Single Field Indexes
	- db.users.ensureIndex( { score: 1 } )

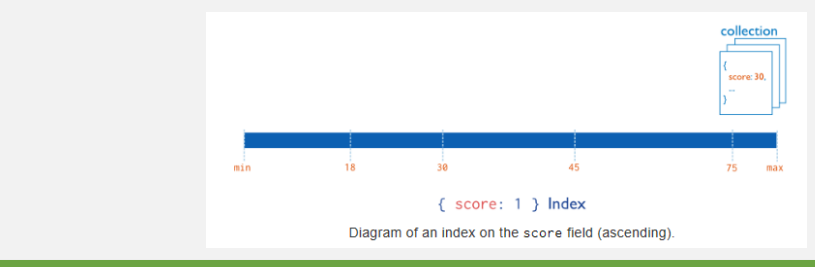

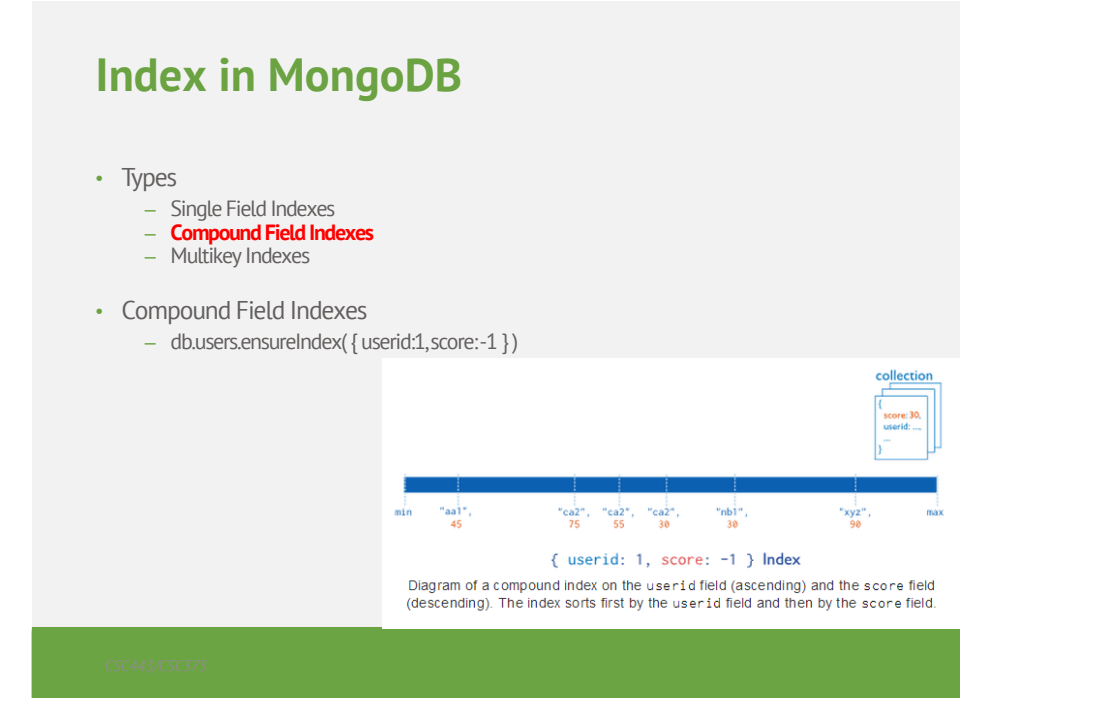

## **Other Indexes in MongoDB**

- Geospatial Index
- Text Indexes
- Hashed Indexes

## **Index in MongoDB**

- Types
	- Single Field Indexes
	- Compound Field Indexes
	- **Multikey Indexes**
- Multikey Indexes
	- db.users.ensureIndex( { addr.zip:1} )

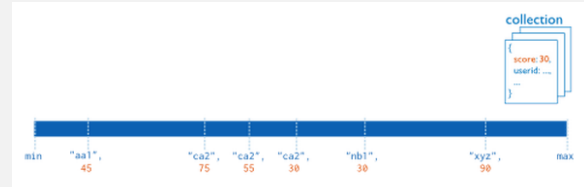

{ userid: 1, score: -1 } Index

Diagram of a compound index on the userid field (ascending) and the score field (descending). The index sorts first by the user id field and then by the score field.

## **Mongo Example I**

#### **Documents**

```
> var new_entry = {
  firstname: "John",
  lastname: "Smith",
  age: 25,
  address: {
  street: "21 2nd Street", 
   city: "New York",
   state: "NY", 
   zipcode: 10021
  }
}
> db.addressBook.save(new_entry)
```
## **Querying**

```
> db.addressBook.find()
{
  _id: ObjectId("4c4ba5c0672c685e5e8aabf3"),
 firstname: "John",
 lastname: "Smith",
  age: 25,
 address: {
   street: "21 2nd Street", city: "New York",
  state: "NY", zipcode: 10021
 }
}
// _id is unique but can be anything you like
```
### **Indexes**

```
// create an ascending index on "state"
> db.addressBook.ensureIndex({state:1})
```

```
> db.addressBook.find({state:"NY"})
```
{

```
_id: ObjectId("4c4ba5c0672c685e5e8aabf3"),
firstname: "John",
```

```
}
```
…

```
> db.addressBook.find({state:"NY", zip: 10021})
```
### **Queries**

// Query Operators:

- // \$all, \$exists, \$mod, \$ne, \$in, \$nin, \$nor, \$or,
- // \$size, \$type, \$lt, \$lte, \$gt, \$gte

// find contacts with any age

- > db.addressBook.find({age: {\$exists: true}})
- // find entries matching a regular expression
- > db.addressBook.find( {lastname: /^smi\*/i } )

// count entries with "John"

> db.addressBook.find( {firstname: 'John'} ).count()

#### **Updates**

```
// Update operators
// $set, $unset, $inc, $push, $pushAll, $pull, 
// $pullAll, $bit
> var new phonenumber = {
  type: "mobile",
  number: "646-555-4567"
}
> db.addressBook.update\{\} id: "..." }, {
  $push: {phonenumbers: new_phonenumber}
```

```
});
```
## **Secondary Indexes**

- // Index nested documents
- > db.addressBook.ensureIndex({"phonenumbers.type":1})
- // Geospatial indexes, 2d or 2dsphere
- > db.addressBook.ensureIndex({location: "2d"})
- > db.addressBook.find({location: {\$near: [22,42]}})
- // Unique and Sparse indexes
- > db.addressBook.ensureIndex({field:1}, {unique:true})
- > db.addressBook.ensureIndex({field:1}, {sparse:true})

## **Nested Documents**

#### {

}

```
_id: ObjectId("4c4ba5c0672c685e5e8aabf3"), 
firstname: "John", lastname: "Smith",
age: 25,
address: {
 street: "21 2nd Street", city: "New York",
 state: "NY", zipcode: 10021
}
phonenumbers : [ {
  type: "mobile", number: "646-555-4567"
} ]
```
### **Additional Features**

- Geospatial queries
	- Simple 2D plane
	- Or accounting for the surface of the earth (ellipsoid)
- Full Text Search
- Aggregation Framework
	- Similar to SQL GROUP BY operator
- Javascript MapReduce
	- Complex aggregation tasks

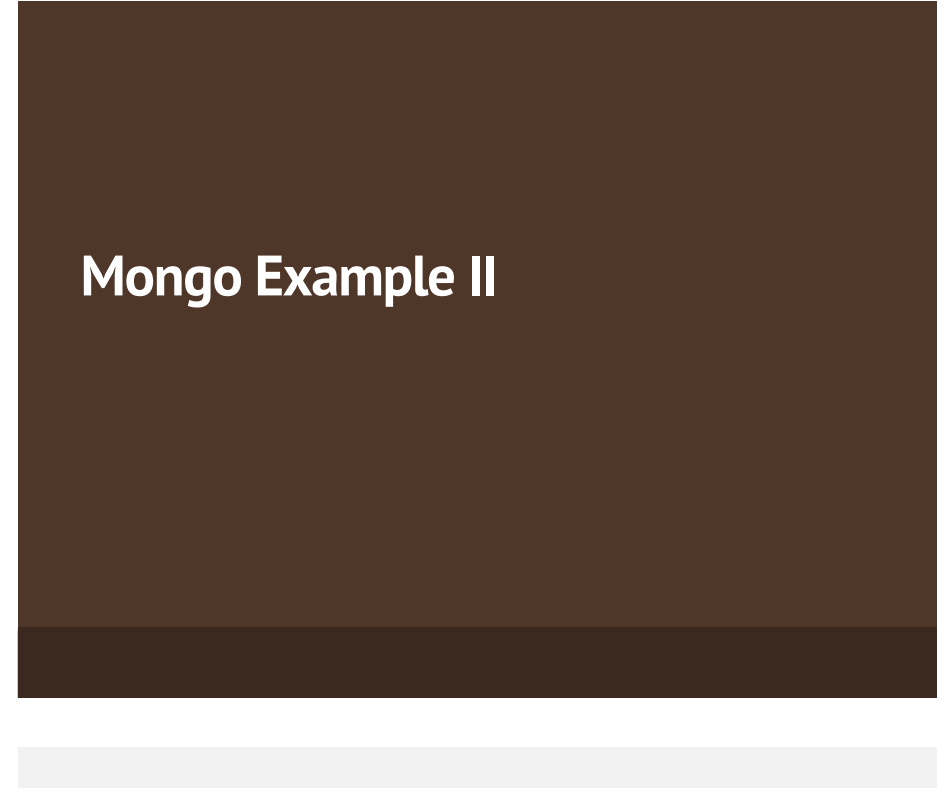

## **Another Sample Document**

```
d={
    id : ObjectId("4c4ba5c0672c685e5e8aabf3"),author: "Kevin",
    date : new Date("February 2, 2012"),
    text : "About MongoDB...",
   birthyear: 1980, 
   tags : [ "tech", "databases" ]
    }
```
> db.posts.insert(d)

90

## **Find**

```
• db.posts.find()
    – returns entire collection in posts
• db.posts.find({ "author": "Kevin", "birthyear":
  1980})
       {
            _id : ObjectId("4c4ba5c0672c685e5e8aabf3"), 
           author : "Kevin",
            date : Date("February 2, 2012"),
            birthyear: 1980, 
           text : "About MongoDB...",
            tags : [ "tech", "databases" ]
        }
```
## **Specifying Which Keys to Return**

```
• db.mydoc.find(\{\}, \{ "name", "contribs" \})• db.mydoc.find(\{\}, \{ "_id" :0, "name" :1})
\{_id: 1, 
   name: { first: "John", last: "Backus" },
   contribs: [ "Fortran", "ALGOL", "Backus-Naur Form", "FP" ]
 }
{
   name: { first: "John", last: "Backus" }
}
```
### **Ranges, Negation, OR-clauses**

- Comparison operators: \$lt, \$lte, \$gt, \$gte
	- db.posts.find({ "birthyear" : { "\$gte" :1970, "\$lte" : 1990}})
- Negation: \$ne
	- db.posts.find({ "birthyear" : { "\$ne" :1982}})
- Or queries: \$in (single key), \$or (different keys)
	- db.posts.find({"birthyear": {"\$in": [1982,1985]}})
	- db.posts.find({ "\$or" : [{ "birthyear" :1982}, { "name" : "John" }]})

### **Arrays**

- db.posts.find $(\{$  "tags" : "tech"  $\})$ 
	- Print complete information about posts which are tagged "tech"
- db.posts.find( $\{$  "tags" :  $\{\text{Sall}:$  [ "tech", "databases"  $\left[\right]$ },{ "author" :1, "tags" :1})
	- Print author and tags of posts which are tagged with both "tech" and "databases" (among other things)
	- Contrast this with:
	- $-$  db.posts.find({"tags":["databases","tech"]})

**Querying Embedded Documents**

- db.people.find $(\{$  "name.first" : "John"  $\}$ )
	- Finds all people with first name John
- db.people.find $( \{$  "name.first" : "John", "name.last": "Smith")
	- Finds all people with first name John and last name Smith.
	- Contrast with (order is now important):
	- $-$  db.people.find({ "name"  $:\{$  "first"  $:$  "John"  $,$  "last"  $:$ "Smith" }})

#### **Limits, Skips, Sort, Count**

- db.posts.find().limit(3)
	- Limits the number of results to 3
- db.posts.find().skip(3)
	- Skips the first three results and returns the rest
- db.posts.find $($ ).sort $($ [ "author" :1, "title" :-1})
	- Sorts by author ascending (1) and title descending (-1)
- db.people.find(...).count()
	- Counts the number of documents in the people collection matching the find(…)

9

## **Revisiting Sample Document**

```
mvdoc = {
   _id: 1, 
   name: \{ first: "John", last: "Backus" \},\birthyear: 1924, 
  contribs: [ "Fortran", "ALGOL", "Backus-Naur Form", "FP"],
   awards: \lceil \{ award id: "NMS001",
              year: 1975 }, 
             { award_id: "TA99",
              year: 1977} ] 
                }
> db.people.insert(mydoc)
```
97

## **SemiJoins**-

- Suppose you want to print people who have won Turing Awards
	- Problem: object id of Turing Award is in collection "awards", collection "people" references it.

turing= db.awards.findOne({title: "Turing Award"}) db.people.find({"awards.award\_id": turing["\_id"]})

#### **Also assume…**

award1=  $\{$  id: "NMS001", title: "National Medal of Science", by: "National Science Foundation"} award2=  $\{$  id: "TA99", title: "Turing Award", by: " $ACM"$ } db.awards.insert(award1) db.awards.insert(award2)

98

1

### **Aggregation**

- A framework to provide "group-by" and aggregate functionality without the overhead of map-reduce.
- Conceptually, documents from a collection pass through an aggregation pipeline, which transforms the objects as they pass through (similar to UNIX pipe  $\left| \begin{array}{c} \n ^{11} \\
 ^{11} \\
 ^{11}\n \end{array} \right|$
- Operators include: \$project, \$match, \$limit, \$skip, \$sort, \$unwind, \$group

http://www.10gen.com/presentations/mongosv-2011/ mongodbs-new-aggregation-framework

## **Unwind**

• db.article.aggregate( $\{\$project:\}$  author : 1, tags : 1 }}, { \$unwind : "\$tags" } )

```
{ "result" : [ { "_id" : ObjectId("4e6e4ef557b77501a49233f6"), 
             "author" : "bob",
             "tags" : "fun" }, 
            { "_id" : ObjectId("4e6e4ef557b77501a49233f6"), 
             "author" : "bob", 
             "tags" : "good" }, 
            { "_id" : ObjectId("4e6e4ef557b77501a49233f6"), 
             "author" : "bob",
             "tags" : "fun" } ], 
 "OK" : 1 }
```
## **\$group**

- Every group expression must specify an id field.
- For example, suppose you wanted to print the number of people born in each year

1

> db.people.aggregate( { \$group :  $\{$  id : "\$birthyear", birthsPerYear :  $\{$ \$sum : 1}}) { "result" : [ { "\_id" : 1924, "count" : 1 } ], "ok" : 1 }

## **MongoDB Development**

## **Open Source**

- MongoDB source code is on Github
	- https://github.com/mongodb/mongo
- Issue tracking for MongoDB and drivers – http://jira.mongodb.org

## **Summary of MongoDB**

- MongoDB is an example of a document-oriented NoSQL solution
- The query language is limited, and oriented around "collection" (relation) at a time processing – Joins are done via a query language
- The power of the solution lies in the distributed, parallel nature of query processing

1

– Replication and sharding